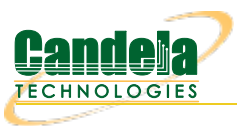

# **WiFi Captive Portal Bot (portal-bot)**

Goal: Execute a battery of of captive portal logins from virtual wifi stations using the newer portal-bot.pl script.

Public access open WiFi service is often gated with a web sign-on form (a captive portal). LANforge virtual stations can emulate sign-in to the captive portal using the portal-bot.pl script. This script is by necessity incomplete because many captive portals have different behaviors and login form requirements. With this script, you provide a bot plugin that bridges the gap. This cookbook will coach you through a basic portalbot integration and then you will create ten stations that authenticate through a captive WiFi portal.

In this example, we will be testing agains a simple LAMP [server](https://en.wikipedia.org/wiki/LAMP_%2528software_bundle%2529) on the upstream side of the AP. Do no use your LANforge server as the LAMP server because the routing will be difficult. In this chapter, a LAMP server is at 10.26.1.254, and there is an /etc/hosts entry for basic-portal to that address.

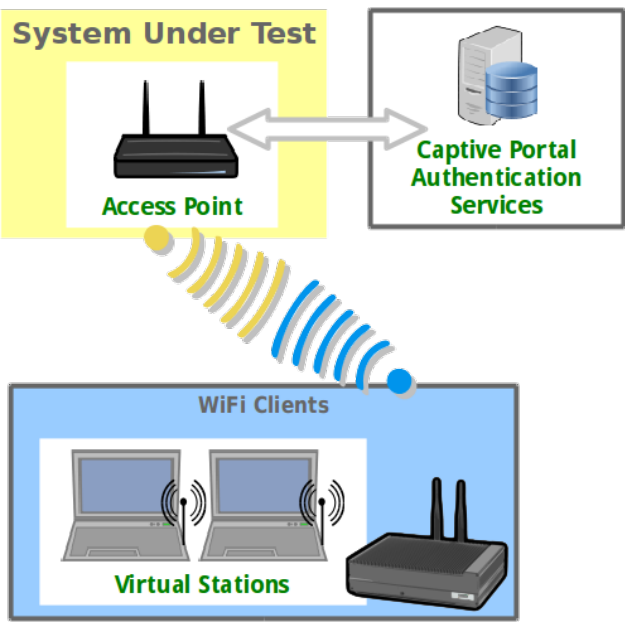

# **Basic Interactions of a Captive Portal**

The basic order of operations of a captive portal are summarized in these steps:

- 1. A WiFi station accesses the LAN and is assigned a DHCP address.
- 2. The AP redirects any DNS and HTTP(s) request from the station. It returns either
	- a login page directly
	- a 301-Redirect to the login page
- 3. The station user submits this form. This form knows where to submit itself to, but it is possible that the form does not submit to the same address or service that it came from.
- 4. A successful authentication provides one of these responses:
	- The originally requested page, either as a 301-Redirect or as a proxied result.
	- A portal-div providing a logout or service menu and the original content inside.
	- A redirect page that uses javascript or meta-refresh mechanisms to tell the browser to reload the originally requested page.

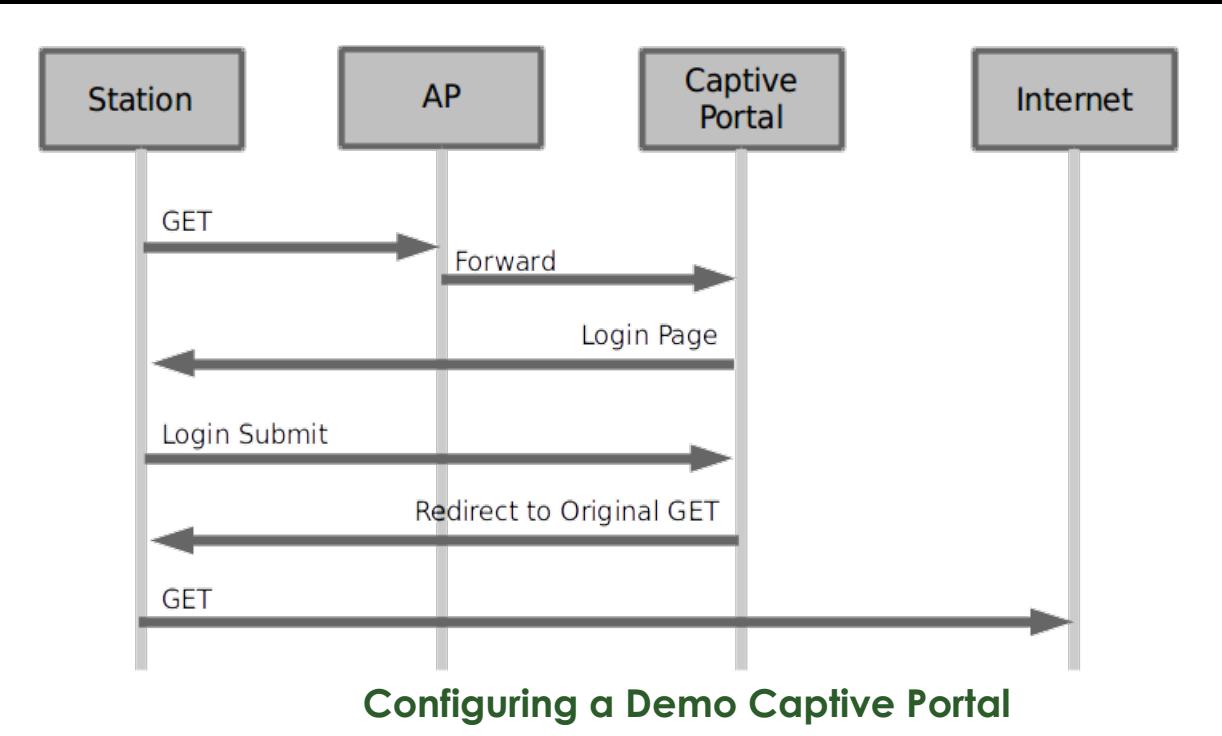

# **Provide Login/Logout pages**

If you wish to set up a login and logout page on an Apache/PHP server to test with, you can copy the below files to the /var/www/html directory on the LAMP server.

login.php: <!DOCTYPE html !> <?php<br>\$valid = true; \$valid = true;<br>
if (\$\_SERVER['REQUEST\_METHOD'] == 'POST') {<br>
if (1.erray\_key\_exists('username', \$\_POST)) {<br>
header("HTTP/1.1 400 Bad Request");<br>
header("HTP[1.1 400 Bad Request");<br>
header("HTP[1.1 400 Bad Request"); header("X-err-msg: missing username"); \$valid = false; } } ?> <html> <head> <meta http-equiv="Content-Type" content="text/html; charset=utf-8" /><br><?php if(\$valid) { ?><br>\?php if(\$valid) { ?> <?php } else { ?> <title>Bad Request</title> <?php } ?> </head> <body> <?php if (\$\_SERVER['REQUEST\_METHOD'] == 'POST') { ?> <?php if(!\$valid) { ?> <h1>Bad Request</h1> <?php return; } ?> <?= \$\_POST['username'] ?> access granted. <?php } else { ?> <form method="post" action=""> Login:<input type="text" name="username" value="" /><br /> <input type="submit" name="login" value="Login" /> </form> <?php } ?> </body>  $<$ /html>

# **Provide a Redirect in lieu of Portal Capture**

Getting a redirect to the login page does not have to be very complex. The portal-bot script will first start off requesting whatever URL you wish, so request http://basic-portal/start. Here is an Apache configuration line to redirect that URI to login.php:

httpd.conf

```
<Location /start>
  Redirect /start /login.php
</Location>
```
After adding this redirect, restart your Apacher service using this command:

sudo apachectl configtest && sudo apachectl restart

## **Testing your redirect**

You can use the command curl -sqv http://basic-portal/start to test out the redirect you just created.

```
> curl -sqv http://basic-portal/start
* STATE: INIT => CONNECT handle 0x25bd9e8; line 1034 (connection #-5000)
* Added connection O. The cache now contains 1 members
* STATE: CONNECT => WAITRESOLVE handle 0x25bd9e8; line 1071 (connection #0)
   Trying 10.26.1.254...
* bind-local, addr: (nil) dev: (nil)
* STATE: WAITRESOLVE => WAITCONNECT handle 0x25bd9e8; line 1151 (connection #0)
* Connected to basic-portal (10.26.1.254) port 80 (#0)* Marked for [keep alive]: HTTP default
* STATE: WAITCONNECT => DO handle Ox25bd9e8; line 1229 (connection #0)
> GET /start HTTP/1.1
> User-Agent: curl/7.41.0-DEV
> Host: basic-portal
> Accept: */*
* STATE: DO => DO_DONE handle Ox25bd9e8; line 1314 (connection #O)
* STATE: DO_DONE => WAITPERFORM handle Ox25bd9e8; line 1441 (connection #0)
* STATE: WAITPERFORM => PERFORM handle 0x25bd9e8; line 1454 (connection #0)
* HTTP 1.1 or later with persistent connection, pipelining supported
< HTTP/1.1 302 Found
< Date: Fri, 04 Sep 2015 22:52:53 GMT
* Server Apache/2.4.7 (Ubuntu) is not blacklisted
< Server: Apache/2.4.7 (Ubuntu)
< Location: http://basic-portal/login.php
< Content-Length: 290
< Content-Type: text/html; charset=iso-8859-1
<!DOCTYPE HTML PUBLIC "-//IETF//DTD HTML 2.0//EN">
<html><head>
<title>302 Found</title>
</head><body>
<h1>Found</h1>
<p>The document has moved <a href="http://basic-portal/login.php">here</a>.</p>
<hr>
<address>Apache/2.4.7 (Ubuntu) Server at basic-portal Port 80</address>
</body></html>
```
# **Using the Portal Bot bash script**

Before we get straight to working with portal-bot.pl, let's see how it is used. Your LANforge installation has an example script called portal-bot.bash-example for you to copy and modify. This script is intended for you to login and logout separately. The LANforge manager will call portal-bot.pl differently when building up the station or tearing down the station, these actions are similar:

```
i ./portal-bot.bash will log your station in
i ./portal-bot.bash --logout will log your station out
```
# **Inside the bash script**

The portal-bot.bash script is for exercising your portal-bot.pl script options from the command line while you develop with it. This is very close to the values you will place in the Ports→Misc/Post IF-UP field.

# **Switches you won't use in the GUI**

You will never place the PBOT\_NOFORK option in the *Ports→Misc/Post IF-UP* field because that will interrupt the processing of the LANforge Manager process. You will also never place \$\* in that field, either. You can place the --verbose and --debug flags in there, but it can fill your disk with log output more quickly.

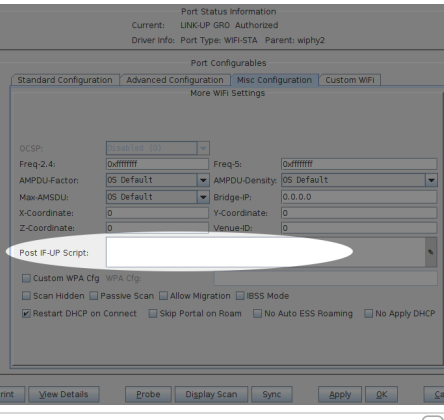

Below is an example portal-bot.bash script with  $\left| \right|$  line-continuation characters formatted for clarity:

```
PBOT NOFORK=1 ./portal-bot.pl \
 -dev sta100 \
 --bot bp.pm \setminus-i p 4 10.26.2.30
 -dns 192.168.100.1
 --mgt /dev/null \
 -delays 0,1,3
 --user "bob" \setminus--pass "secret" \setminus--ap_url "http://basic-portal/" \
 --start_url "http://basic-portal/start" \
 --login_form "login.php" \
 --login action "login.php" \
 --logout url "logout.php"
 --verbose --debug $*
```
Below is the same script using short switches:

```
PBOT NOFORK=1 ./portal-bot.pl \
 -i sta100 \qquad \qquad \backslash-b bp.pm \setminus--ip4 10.26.2.30
  --dns 192.168.100.1 \
  --mgt /dev/null \
  --delays 0, 1, 3-u "bob"-p "secret" \
  -a "http://basic-portal/" \
  -s "http://basic-portal/start" \
  -n "login.php" \
  -o "login.php" \
  -t "logout.php" \
  -v -d $*
```
### **Using the portal-bot.bash command on the command-line:**

A common misconception is thinking that \$\* is a command-line argument. It is only used in bash scripts. Do not put \$\* on the command-line.

```
PBOT NOFORK=1 ./portal-bot.pl -i sta100 -b bp.pm -ip4 10.26.2.30 \
       --dns 192.168.100.1 --mgt /dev/null -u "bob" -p "secret" \
       -a "http://basic-portal/" -s "http://basic-portal/start"
       -n "login.php" -o "login.php" -t "logout.php" -v -d
```
# **Using the portal-bot.pl perl script**

**Tips:**

First thing to do: edit a copy of that script and adjust it for your station device and it's IP address.

- Add -d to add more debugging messages. That makes dbg() statements print.
- Add --print after you get the script to work. This will print out the format of the arguments useful for putting the statements into the GUI *Ports→Misc/Post IF-UP* field.

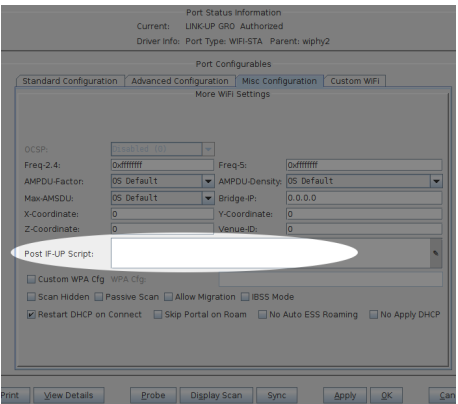

The first six arguments are provided by LANforge when you use portal-bot.pl with a station. You want to populate these in your bash script, but not in the Post IF\_UP field.

#### **PBOT\_NOFORK**

This environment variable tells the portal-bot.pl script to not fork. **Use it only when developing.** Omitting this is normal and allows for multi-processing of web requests from LANforge.

#### **-i**

station name

#### **--bot**

The bot plugin you provide

#### **--ip4**

The IP of the station. This script is useless if there has been no DHCP lease.

#### **--ip6**

Use '' for no IPv6 address.

#### **--dns**

The DNS addresses provided from the DHCP lease

#### **--mgt**

The FIFO that signals the LANforge server. You don't use it when testing.

The second set of arguments describe your own AP environment:

#### **--user | -u**

portal user name

#### **--pass | -p**

portal user password

#### **--ap\_url | -a**

A string to prepend to URLs when talking to the AP. Not necessary, but if you don't use it, you have to provide fully qualified URLs to --login\_form, --login\_action, and --logout\_form.

#### **--start\_url | -s**

The first URL requested from the AP, this should provide either a login page or a redirect to a login page. If you get your destination page (like, if you request baidu.com and actually get it), your station has probably not been logged out from the captive portal.

#### **--login\_form | -n**

This is what you request to get a login form. Often it is returned in the redirect, but sometimes you cannot get a cookie assignment if you do not request it specifically.

#### **--login\_action | -o**

Submit your login credentials to this URL.

#### **--delays**

Comma separated list of seconds to delay at certain points:

- 1. \$::delays[0] Used to delay the very first 'start\_url' GET request
- 2. \$::delays[1] Used to delay the first POST request in 'submit\_login'
- 3. \$::delays[2] Used to delay the 'submit\_logout' request.
- 4. \$::delays[3+] Your bot can utilize further delays if you specify

You may specify skips by adding a zero: --delays 1,0,2

You may specify a random time by using 'random': --delays 1, random, 2

You may specify just one time for all delays: --delays 2

You may specify a random range: --delays 3-20, 4-25

#### **--logout\_form | -t**

Submit to this URL to log out of the captive portal

#### **-v -d**

Verbose and debug output, respectively.

#### **--print**

Skips process and prints out formatted arguments.

**\$\***

Expands to all remaining shell arguments

We will connect to our LANforge system<sup>\*</sup>. You want to copy this file to your own ./portal-bot.bash file, edit it and then make it executable.

**i** \* You can connect via VNC, PuTTY or other SSH client.

**i** Use **chmod +x portal-bot.bash** to make your script executable.

Now let's see how to use this script with station **sta100**. Run the commands:

```
$ cd /home/lanforge
$ chmod +x portal-bot.bash
$ ./portal-bot.bash
```
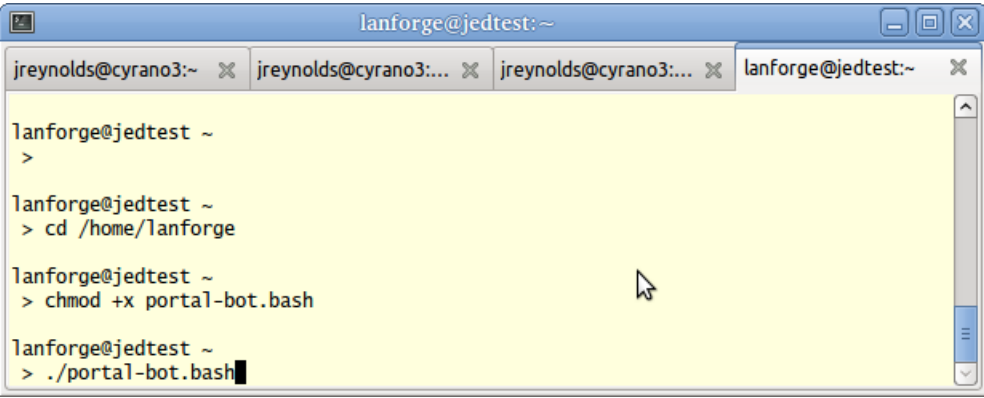

You will see a lot of output, it will show the contents of the web pages it finds.

```
INTERPRET given HTTP/1.1 200 OK
Date: Fri, 04 Sep 2015 22:57:12 GMT
Server: Apache/2.4.7 (Ubuntu)<br>X-Powered-By: PHP/5.5.9-1ubuntu4.11
Vary: Accept-Encoding
Content-Length: 192
Content-Type: text/html
<!DOCTYPE html !>

<head>
   <meta http-equiv="Content-Type" content="text/html; charset=utf-8" />
   <title>Login</title>
</head>
<body>
         bob access granted.
   \epsilon/bodys
/html>found ref to data?
                                       bob access granted result for sta100: OKportal-bot result for sta100: OK(elapsed=0.0452320575714111 0.045232057
5714111lanforge@jedtest ~
\rightarrow \blacksquare
```
# **Watching the Logs**

Typically you won't need to look at this output in the terminal, and you will not add **-d -v** flags to your LANforge stations. You very likely will need to check the log output from these scripts in case you need to diagnose connection problems during your test. Each virtual station leaves a log in the /home/lanforge/wifi directory, like wifi/portal-bot.sta100.log

### **i** Watch logs using tail: **tail -F wifi/portal-bot.sta100.log**

# **Executing the LANforge curl commands yourself**

To find the actual curl commands being executed, you want to grep the logs. Below is an example of grepping the logs and running the curl command.

```
$ cd /home/lanforge/wifi
$ grep Submitting portal-bot-sta100.log
Submitting: /home/lanforge/local/bin/curl -sLki -c /tmp/sta100_cookie.txt -b /tmp/sta100_cookie.txt -4
Submitting: /home/lanforge/local/bin/curl -sLki -c /tmp/sta100 cookie.txt -b /tmp/sta100 cookie.txt -4
\vert \cdot \vert×
```
You might noticed that some of the commands in the log might appear repeated, there are areas of redundant logging. There is a case where you can legitimately see repeated commands: when you have an Post IF\_UP value configured for the port you are testing with. (Remember that the Post IF\_UP field should be blank when developing the script.)

Remember, this curl command cannot be run without first doing a source /home/lanforge/lanforge.profile in your shell (our curl is a custom build). Here is an example. We take a command similar to the one above, add  $-$ qv and cancel it using  $|$  CtI-C  $|$ :

```
$ cd /home/lanforge
 $ source lanforge.profile
  # add a -qv to see header details
 % /home/lanforge/local/bin/curl -qv -sLki -c /tmp/sta100_cookie.txt -b /tmp/sta100_cookie.txt -4 --interface standing the standing of the standing of the standing of the cache now contains 1 members Trying 10.51.0.254...<br>T
* STATE: INIT => CONNECT handle 0xa80158; line 1397 (connection #-5000)
* Added connection 0. The cache now contains 1 members
  Trying 10.51.0.254...* TCP_NODELAY set
* bind-local, addr: 10.41.4.223 dev: sta100
* SO BINDTODEVICE sta100 failed with errno 1: Operation not permitted; will do regular bind
* Name 'sta100' family 2 resolved to '10.41.4.223' family 2
* Local port: 0
* STATE: CONNECT => WAITCONNECT handle 0xa80158; line 1450 (connection #0)
^{\wedge}C
```
# **Explaining the curlCommand**

There are many arguments to the curl command, but in general, you should be able to copy and paste the command into a terminal and it should work (see note about **lanforge.profile** above). Below is an example of a curl command, with  $\vert \mathbf{v} \vert$  characters as line-continuation marks, formatted for clarity.

```
$ /home/lanforge/local/bin/curl -qv \
   -sLki \
```

```
-c /tmp/sta100_cookie.txt \
-b /tmp/sta100_cookie.txt \
-4--interface sta100
--localaddr 10.41.4.223 \
--dns-interface sta100 \
--dns-ipv4-addr 10.41.4.223 \
http://basic-portal/start
```
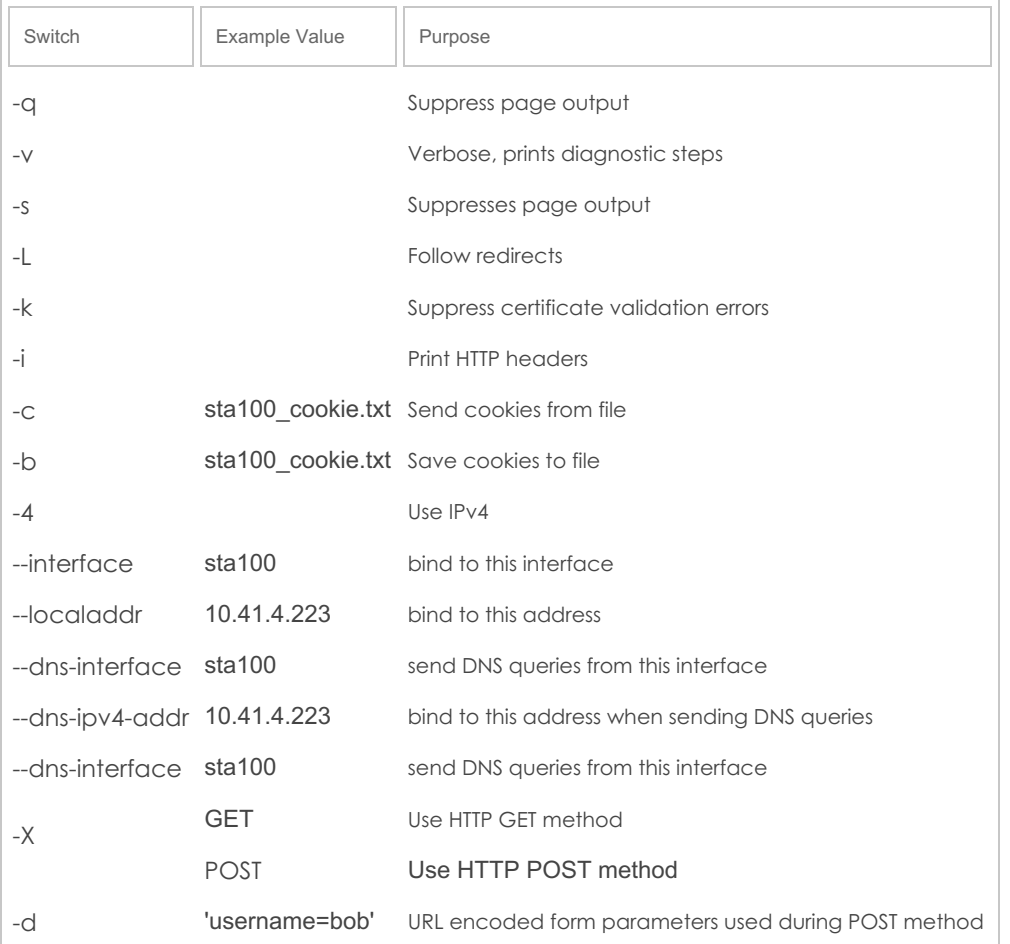

Your portal-bot.bash script is intended to be a way of focusing on the development of your bot plugin and not repetitively typing a long curl command.

# **Writing your Bot Plugin**

Your bot plugin, the Perl module you will write for your captive portal, is central to the operation of the portalbot.pl script. It is also important that you do not alter the portal-bot.pl script unless absolutely necessary, because your changes could be overwritten by upgrades. Any alteration to the time at which the fork() call is made in this script can make the LANforge server grind to a halt.

**i** Only edit your bot perl module, please.

# **The Bot Subroutines**

The example bot, bp.pm, provided with LANforge defines four subroutines. In order:

### **find\_redirect\_url**

This subroutine receives the response of the HTTP(S) GET of your --start\_url parameter. Look through this to see if:

- you are already getting destination content--if so, you were not logged out,
- you get a login form directly and not a redirect,
- or you get a redirect to a login page (possibly on a separate port like :8080)

If you get a redirect to another port, compare the --login\_url value to this. If it is different, consider updating your login\_url parameter.

There might be many form parameters, like ones for a session id, a PHP\_SESSID, a cookie, a base64 encoded string indicating your originally requested url (or just a plain URL-encoded url), and any possible co-branding parameters that might indicate any advertising campaigns associated with this captive portal. Missing some of these might make submitting the form give you an error. Store these values as necessary in your bot:: namespace. You do not submit your login page in this method.

Define a package scope variable using our \$thing; after your *package* statement.

#### **submit\_login**

Here is where you submit your login page forms. The **botlib::request()** function is provided to make GET and POST requets verbose logging and debugging. The page is returned as lines in the @response array.

```
my $post_data = "username=".uri_escape($user_name);
my @response = ();
request({'curl_args'=> $::curl_args,
  'url' => $post_url,
  'method' => 'POST',
  'delay' => '0,3', # see --delays option
  'post data' => $post data,
  'print' \Rightarrow 1}, \qquad # turns on debugging
  \@response);
```
The submit\_login function uses the  $\frac{1}{3}$ : : delay[1] parameter if --delays were set. See paragraph on randomDelay.

#### **interpret\_login\_response**

Here you determine if you are getting an access denied error or are being forwarded to your original start\_url destination. Set your \$result variable to **OK** or **FAIL**. Use the logg() method to add information for the wifi/portal-bot log.

In order to add events, such as page load time, you want to use the **botlib::newEvent()** function:

```
my $page time = botlib::time milli() - $::start at;
newEvent("portal login: $result", $page time, $::dev);
```
Your event log will gain messages like these:

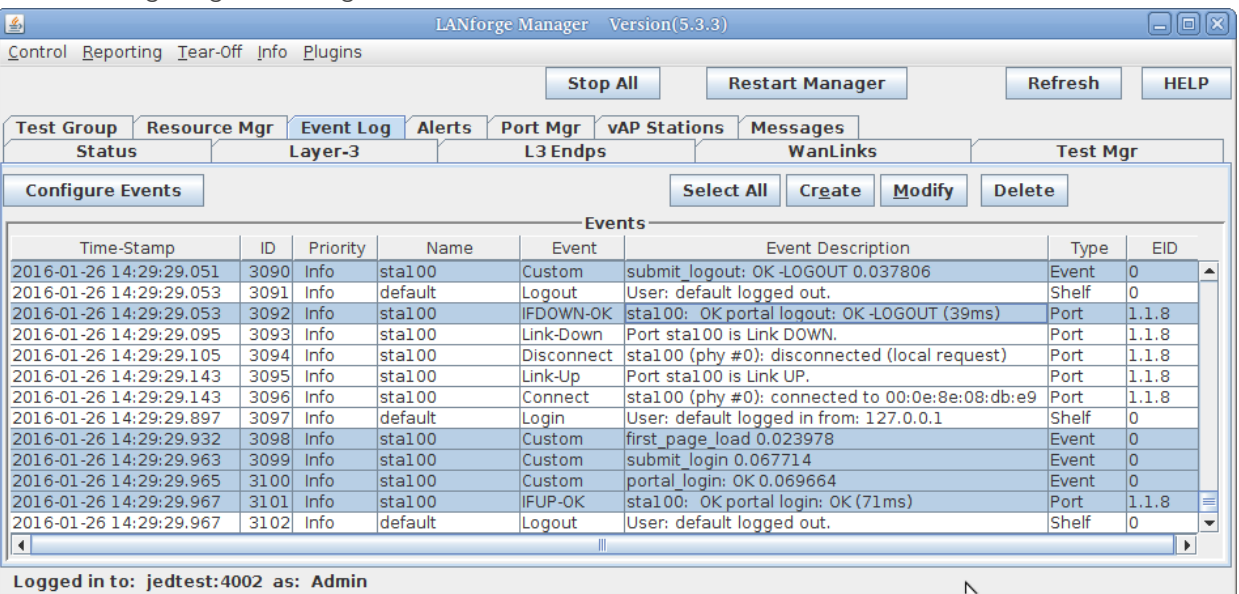

**get\_explanation**

Some web applications can provide customized error messages in their response. You can add a get\_explanation() function to your bot to collect this information. The botlib::dbgdie() method will take advantage of this method if available. Below is an excerpt from the method found in  $bp.pm$ :

```
sub get explanation {
  for $line (@$ra_result) {
     (Serr_{code}) = Sline = ~\/^x + error - nor : (.*)if ($line = \sqrt{X-err-no}: /);
      ($err msg ) = $line =~ /^X-err-msg: (.*)$/
         if ($line =~ /\gammax-err-msg: /);
   }
   return "$err code, $err msg";
}
```
Notice how this parses out the HTTP headers found if the parameter username were missing when doing a POST to basic-portal/login.php:

```
header("X-err-no: 9400");
header("X-err-msg: missing username");
```
You will see these messages show up in the LANforge Events log:

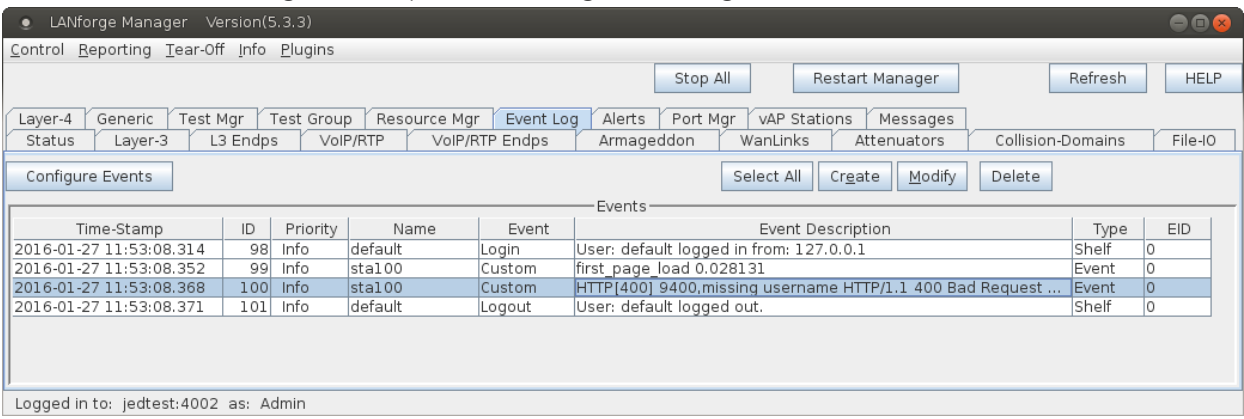

#### **submit\_logout**

Many captive portals do not publicise their logout URLs, so it might be available only on an admin page for the AP. You will know when the *logout url* parameter works if you can do a logout with that station, and then successfully log back in using the same station and seeing the captive portal sign-in page again.

#### **randomDelay**

The delay parameter to **botlib::request()** has many overloads to the call:

- A simple number is a simple delay in seconds. No other units are used.
- If you specify 'random' in the *delay* parameter, the **botlib::randomDelay()** is called, producing a range between [1 - 119] seconds.
- If you specify '3-16', randomDelay(3, 16) is called to produce a random range between  $[3 16]$ seconds.
- If you specify two numbers separated by a comma, it looks at your @::delays list, and picks the second argument if it can, the last item of @::delays if the list is too short, or the first argument if there are no items in the delay list.

We have now covered all of the scripting development areas for the **portal-bot.pl** plugin you will write.

# **Configuring your Stations**

# **A Single Station**

We assume you have portal-bot. bash working at this point. This is how you can configure a single station:

- 1. Use the portal-bot.pl --print command to print out the arguments.
- 2. Copy the result (starting with "portal-bot.pl") into the Port->Misc window. Avoid populating this field while you are developing the script! If you place a value into that field, your portal-bot script will not only execute, but the Manager process will also execute the script specified in the POST\_IFUP field. This can be really confusing.

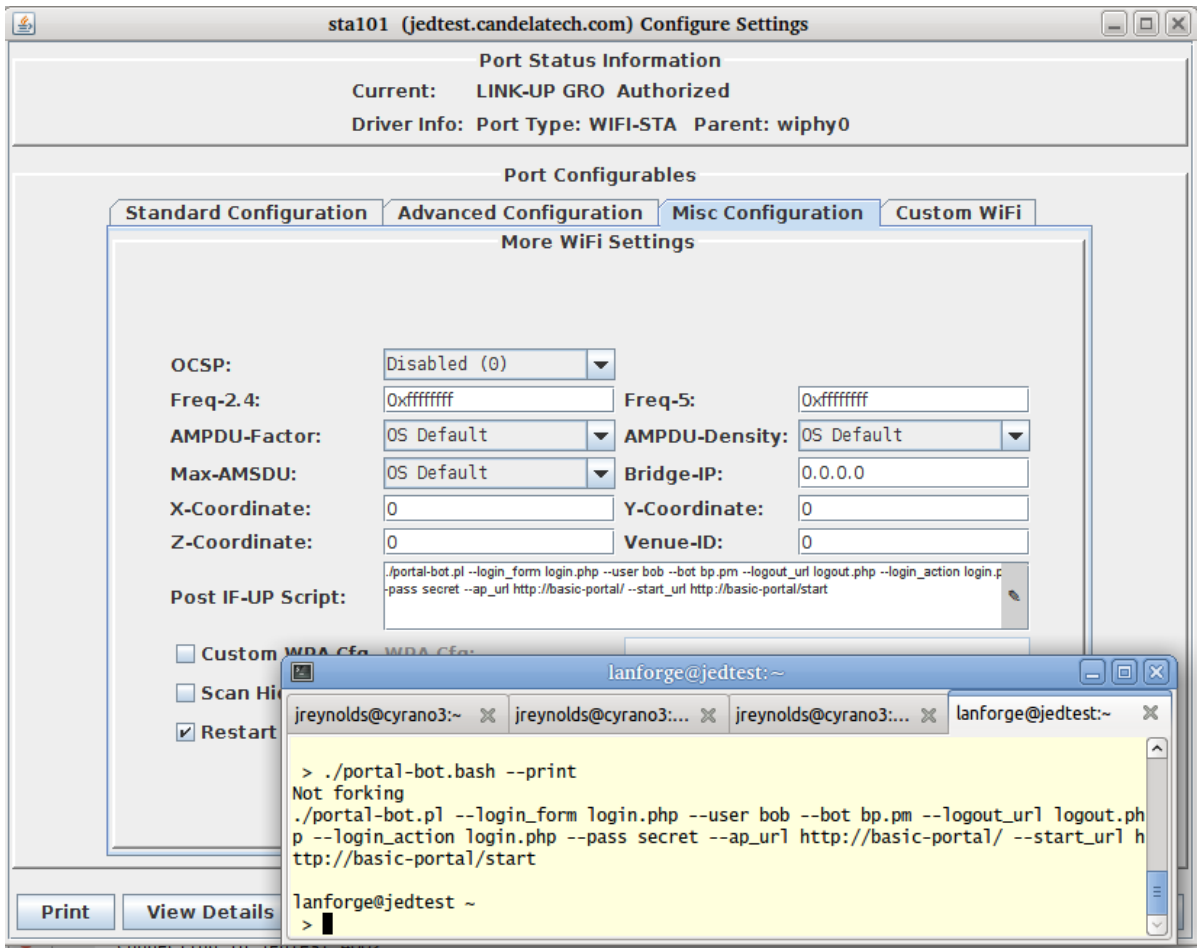

# **Multiple Stations**

To get multiple virtual stations logging in an out using the GUI, we just need a few of those parameters for the station configuration. We will use the Batch Modify feature to alter a series of stations.

1. In the **Ports** tab, create a series of stations. In this example we will create them with:

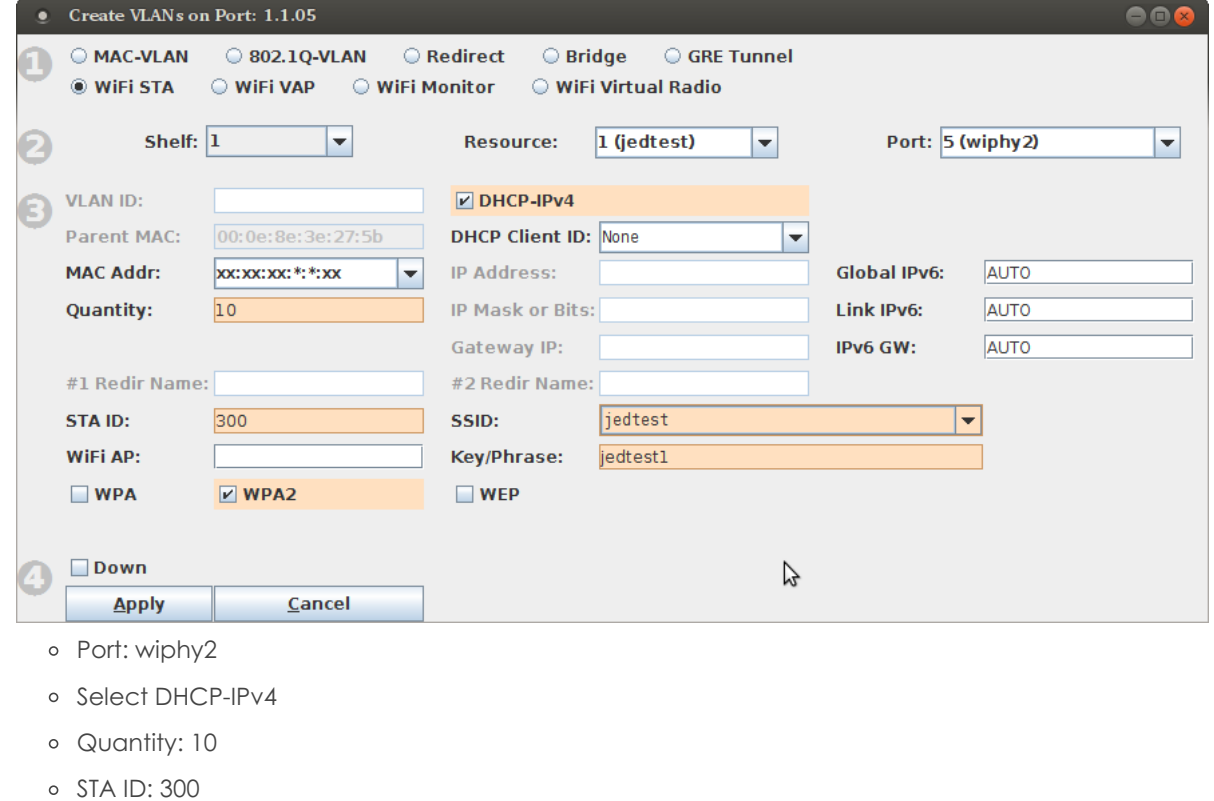

SSID: jedtest

- Passphrase: jedtest1
- o Select WPA2
- o Select Down

### 2. Highlight them and click **Batch Modify**.

| 80Q<br>LANforge Manager Version(5.3.2)                                          |     |      |                          |                      |                                        |                                        |                          |                     |                   |                        |               |         |                |                   |                     |
|---------------------------------------------------------------------------------|-----|------|--------------------------|----------------------|----------------------------------------|----------------------------------------|--------------------------|---------------------|-------------------|------------------------|---------------|---------|----------------|-------------------|---------------------|
| Control Reporting Tear-Off Info Plugins                                         |     |      |                          |                      |                                        |                                        |                          |                     |                   |                        |               |         |                |                   |                     |
|                                                                                 |     |      |                          |                      |                                        |                                        | <b>Stop All</b>          |                     |                   | <b>Restart Manager</b> |               |         | <b>Refresh</b> |                   | <b>HELP</b>         |
| <b>Test Mgr</b><br><b>Test Group</b><br><b>Resource Mgr</b><br><b>Event Log</b> |     |      |                          |                      |                                        |                                        | Alerts                   | Port Mgr            |                   | <b>Messages</b>        |               |         |                |                   |                     |
| WanLinks                                                                        |     |      |                          | <b>Attenuators</b>   |                                        |                                        | <b>Collision-Domains</b> |                     |                   | File-IO                |               | Layer-4 |                |                   | Generic             |
| <b>Status</b>                                                                   |     |      | Layer-3                  |                      | <b>L3 Endps</b>                        |                                        | <b>VoIP/RTP</b>          |                     |                   | <b>VoIP/RTP Endps</b>  |               |         |                | <b>Armageddon</b> |                     |
|                                                                                 |     |      | Disp: 192.168.100.51:0.0 | <b>Sniff Packets</b> |                                        |                                        | <b>Clear Counters</b>    |                     | <b>Reset Port</b> |                        | <b>Delete</b> |         |                |                   |                     |
|                                                                                 |     |      |                          |                      |                                        |                                        |                          |                     |                   |                        |               |         |                |                   |                     |
| Rpt Timer:  medium                                                              |     |      | (8 s)<br>▼               | <b>Apply</b>         |                                        |                                        |                          | <b>View Details</b> |                   | Create                 |               |         | <b>Modify</b>  |                   | <b>Batch Modify</b> |
| All Ethernet Interfaces (Ports) for all Resources.                              |     |      |                          |                      |                                        |                                        |                          |                     |                   |                        |               |         |                |                   |                     |
| Port                                                                            | Pha | Down | IP                       |                      |                                        | <b>MAC</b>                             |                          |                     |                   |                        |               |         |                |                   |                     |
| 1.1.00                                                                          |     |      | 192.168.100.26           | eth <sub>0</sub>     |                                        | 00:90:0b:29:06:f8                      |                          |                     |                   |                        |               |         |                |                   |                     |
| 1.2.0                                                                           |     |      | 192.168.100.42           | eth <sub>0</sub>     | 00:90:0b:2f:0a:0e                      |                                        |                          |                     |                   |                        |               |         |                |                   |                     |
| 1.1.01                                                                          |     |      | 10.26.1.2                | ethl                 | 00:90:0b:29:06:f9                      |                                        |                          |                     |                   |                        |               |         |                |                   |                     |
| 1.2.1                                                                           |     |      | 10.26.1.1                | eth1                 | 00:90:0b:2f:0a:0f                      |                                        |                          |                     |                   |                        |               |         |                |                   |                     |
| 1.1.02                                                                          |     |      | 10.26.2.31               | sta300               | 00:0e:8e:a2:b9:5b                      |                                        |                          |                     |                   |                        |               |         |                |                   |                     |
| 1.1.06                                                                          |     |      | 10.26.2.35               | sta301               | 00:0e:8e:68:f0:5b                      |                                        |                          |                     |                   |                        |               |         |                |                   |                     |
| 1.1.07                                                                          |     |      | 10.26.2.33               |                      | sta302                                 | 00:0e:8e:64:32:5b                      |                          |                     |                   |                        |               |         |                |                   |                     |
| 1.1.08                                                                          |     |      | 10.26.2.40               |                      | sta303                                 | 00:0e:8e:d4:43:5b<br>00:0e:8e:26:1c:5b |                          |                     |                   |                        |               |         |                |                   |                     |
| 1.1.09                                                                          |     |      | 10.26.2.37               |                      | sta304                                 |                                        |                          |                     |                   |                        |               |         |                |                   |                     |
| 1.1.10                                                                          |     |      | 10.26.2.39               |                      | sta305                                 | 00:0e:8e:cd:22:5b                      |                          |                     |                   |                        |               |         |                |                   |                     |
| 1.1.11                                                                          |     |      | 10.26.2.36               | sta306               |                                        | 00:0e:8e:7f:56:5b<br>00:0e:8e:25:71:5b |                          |                     |                   |                        |               |         |                |                   |                     |
| 1.1.12                                                                          |     |      | 10.26.2.38               | sta307               |                                        |                                        |                          |                     |                   |                        |               |         |                |                   |                     |
| 1.1.13                                                                          |     |      | 10.26.2.34               | sta308               | 00:0e:8e:db:18:5b<br>00:0e:8e:f2:ba:5b |                                        |                          |                     |                   |                        |               |         |                |                   |                     |
| 1.1.14<br>1.2.5                                                                 |     |      | 10.26.2.32<br>10.26.2.1  |                      | sta309                                 |                                        | 00:0e:8e:da:48:63        |                     |                   |                        |               |         |                |                   |                     |
| 1.1.03                                                                          |     |      | 0.0.0.0                  |                      | vap0<br>wiphy0                         |                                        |                          |                     |                   |                        |               |         |                |                   |                     |
| 1.2.2                                                                           |     |      | 0.0.0.0                  | wiphy0               | 00:0e:8e:4e:5a:56<br>00:0e:8e:43:36:e9 |                                        |                          |                     |                   |                        |               |         |                |                   |                     |
| 1.1.04                                                                          |     |      | 0.0.0.0                  | wiphyl               | 00:0e:8e:4e:57:91                      |                                        |                          |                     |                   |                        |               |         | じ              |                   |                     |
| 1.2.3                                                                           |     |      | 0.0.0.0                  | wiphyl               | 00:0e:8e:43:3a:62                      |                                        |                          |                     |                   |                        |               |         |                |                   |                     |
| 1.1.05                                                                          |     |      | 0.0.0.0                  | wiphy <sub>2</sub>   | 00:0e:8e:3e:27:5b                      |                                        |                          |                     |                   |                        |               |         |                |                   |                     |
| 1.2.4                                                                           |     |      | 0.0.0.0                  | wiphy2               | 00:0e:8e:43:37:63                      |                                        |                          |                     |                   |                        |               |         |                |                   |                     |
|                                                                                 |     |      |                          |                      |                                        |                                        |                          |                     |                   |                        |               |         |                |                   |                     |
|                                                                                 |     |      |                          |                      |                                        |                                        |                          |                     |                   |                        |               |         |                |                   |                     |
|                                                                                 |     |      |                          |                      |                                        |                                        |                          |                     |                   |                        |               |         |                |                   |                     |
|                                                                                 |     |      |                          |                      |                                        |                                        |                          |                     |                   |                        |               |         |                |                   |                     |

Logged in to: jedtest: 4002 as: Admin

3. Click the **Down** button.

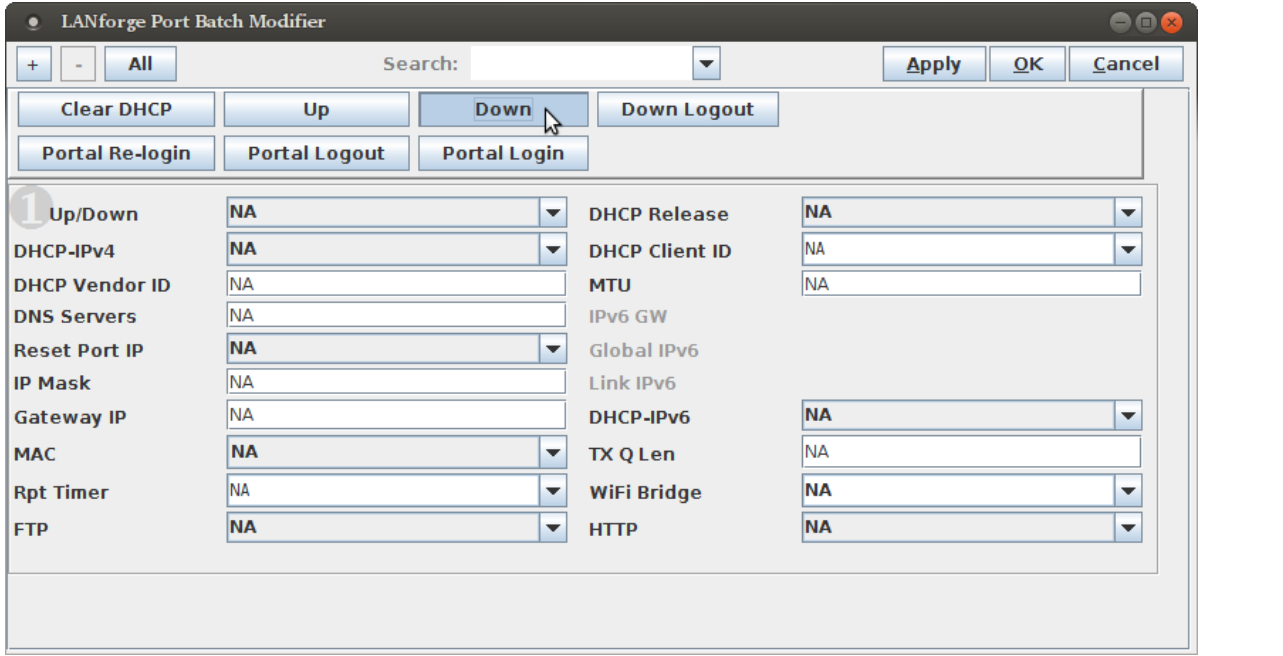

4. In your terminal, invoke the portal-bot.bash with the --print argument:

## **./portal-bot.bash --print** portal-bot.pl --bot bp.pm --user bob --pass bob1 --ap\_url http://basic-portal/ --start\_url http://basic-portal/start --login\_form login.php --login\_action login.php --logout form logout.php

5. Use the **[+]** button to expand to Box 2. We will enter the following version of our command into the Post IF-UP Script area. (The picture shows the short switches.)

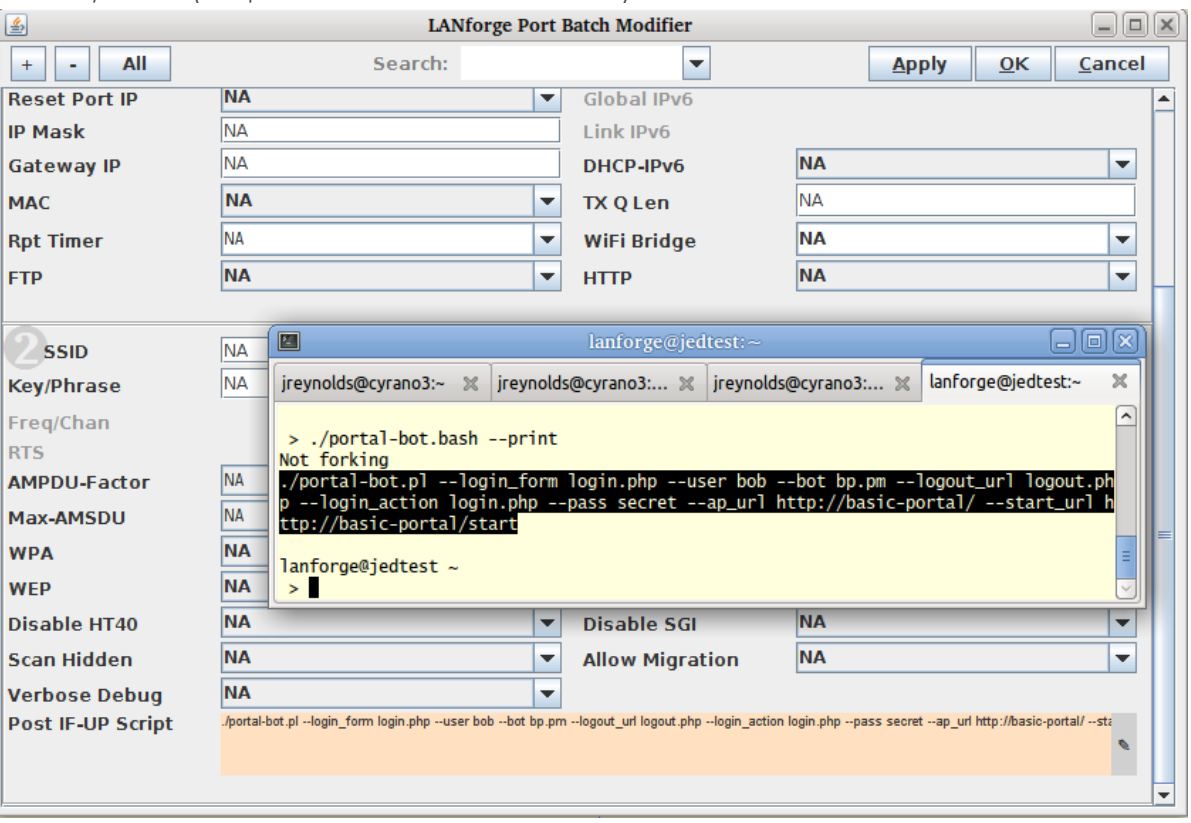

Click **OK**

6. In the **Ports** tab, double click sta300 and in the Misc Configuration tab, you will see the Post IF-UP Script values.

# **Testing a Station**

Exercising these stations starts with bringing them up and down using the Batch Modify tool.

- 1. Highlight one station, sta300, and click **Batch Modify**.
- 2. Click the **Down** button to admin-down the station.

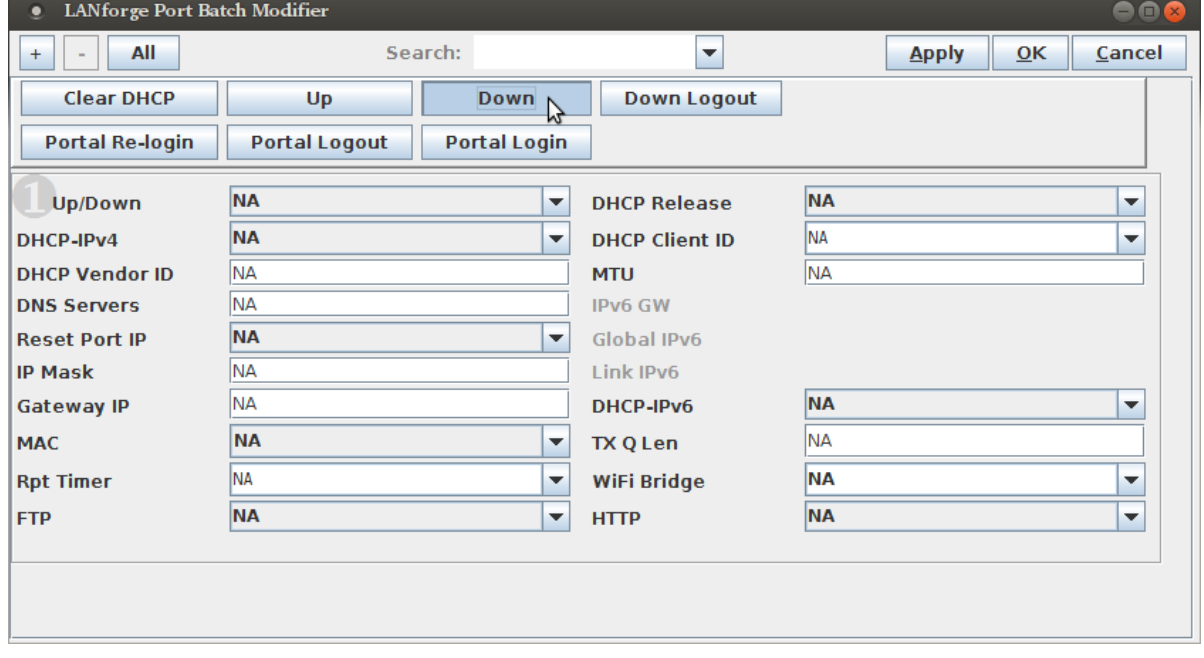

3. In a shell on the LANforge, got to /home/lanforge/wifi and tail the log for station 300:

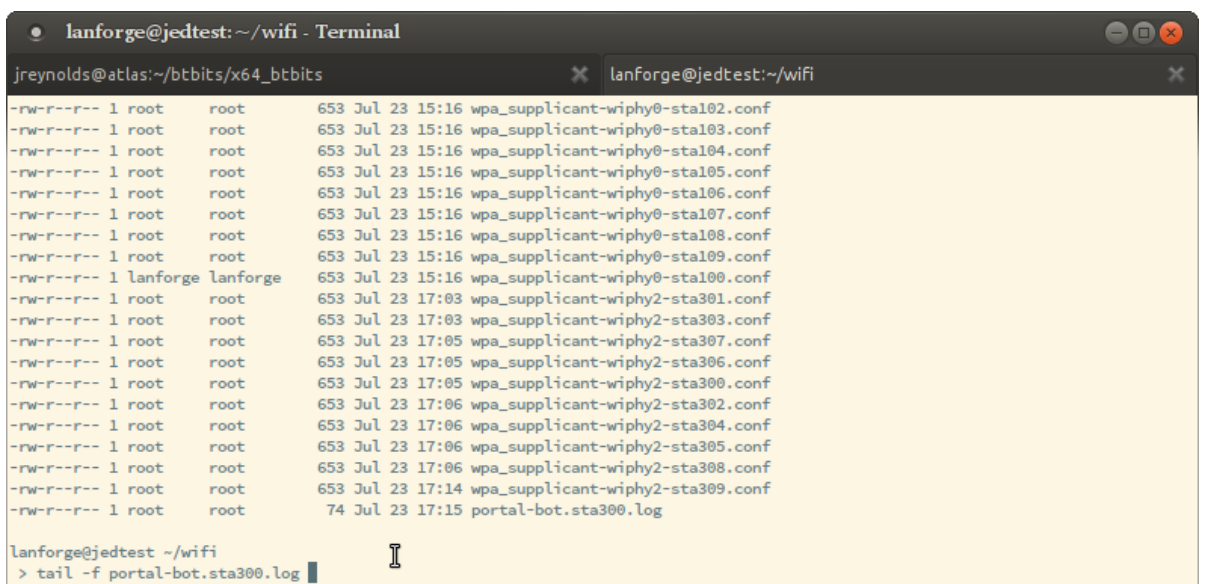

- 4. Click the **Up** button to admin-up the station.
- 5. Click the **Portal Login** button force the station to login if you do not see any messages in the log file you are tailing.

## **Troubleshooting Techniques**

If your station cannot talk to the captive portal, like you have a time-out, these steps will help identify where there is a misconfiguration:

1. **Ping the portal from LANforge**:ping basic-portal

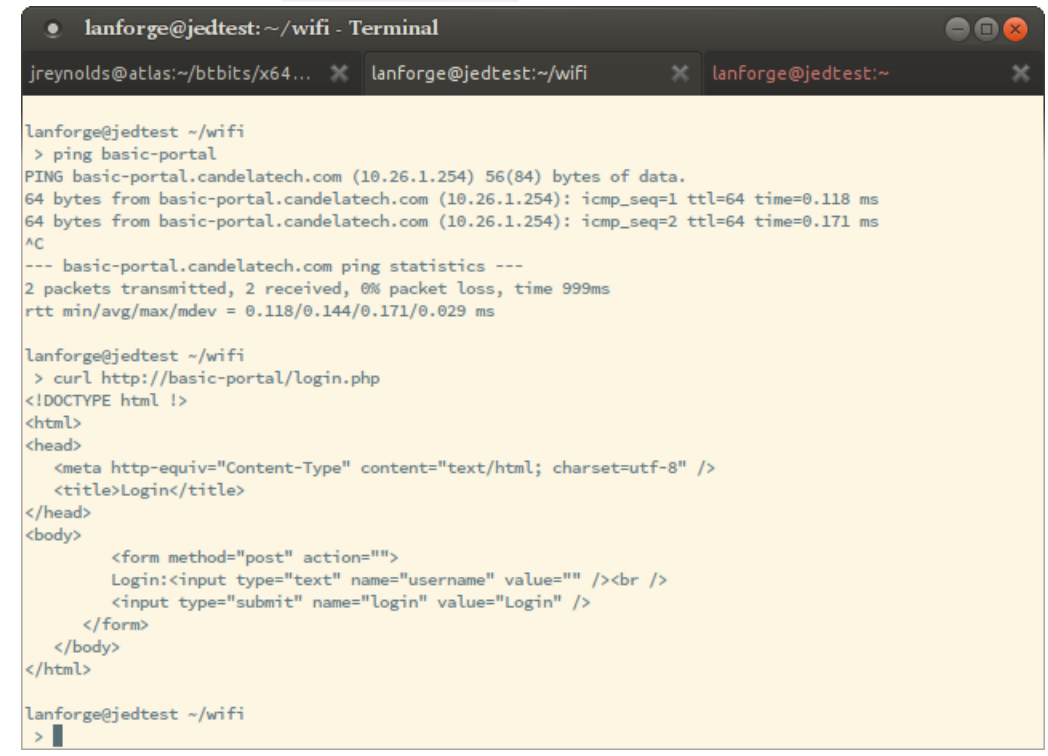

2. **Ping the portal from sta300**:ping -I 10.27.0.16 basic-portal

```
[lanforge@kedtest ~]$ ping -I 10.26.2.1 10.26.1.254
PING 10.26.1.254 (10.26.1.254) from 10.26.2.1 : 56(84) bytes of data.
64 bytes from 10.26.1.254: icmp_seq=1 ttl=64 time=0.108 ms
64 bytes from 10.26.1.254: icmp_seq=2 ttl=64 time=0.148 ms
64 bytes from 10.26.1.254: icmp_seq=3 ttl=64 time=0.174 ms
vC.
 --- 10.26.1.254 ping statistics --
3 packets transmitted, 3 received, 0% packet loss, time 1999ms<br>rtt min/avg/max/mdev =_0.108/0.143/0.174/0.028 ms
[lanforge@kedtest ~]$
```
- 3. **Use curl** to download the portal page by hand: curl -sqv http://basic-portal/login.php
- 4. **Check the route** on the portal side if you are routing. Some examples:

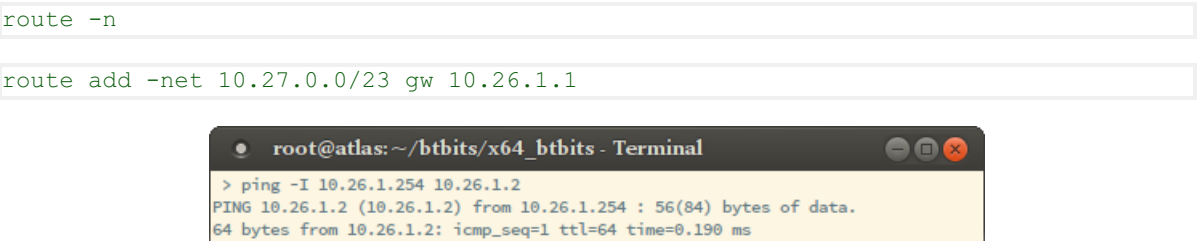

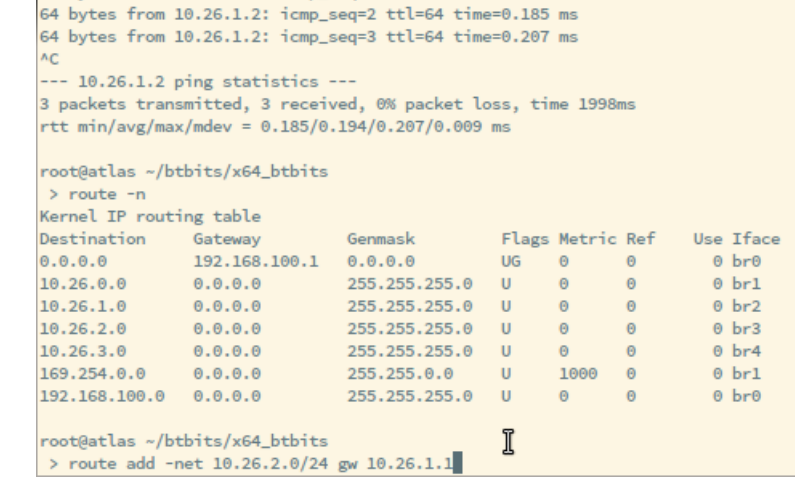

5. **Check access logs for the portal.** There might be a hostname issue.

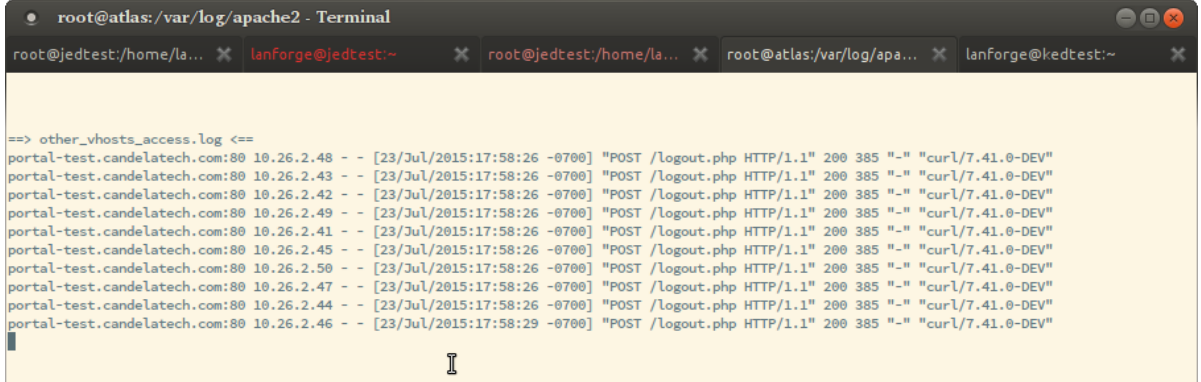

# **Using the Port Bringup Plugin**

Using the Port Bringup Plugin is a much more fun way to get data than looking at log files.

1. In the Plugins menu, select **Port Bringup Test**.

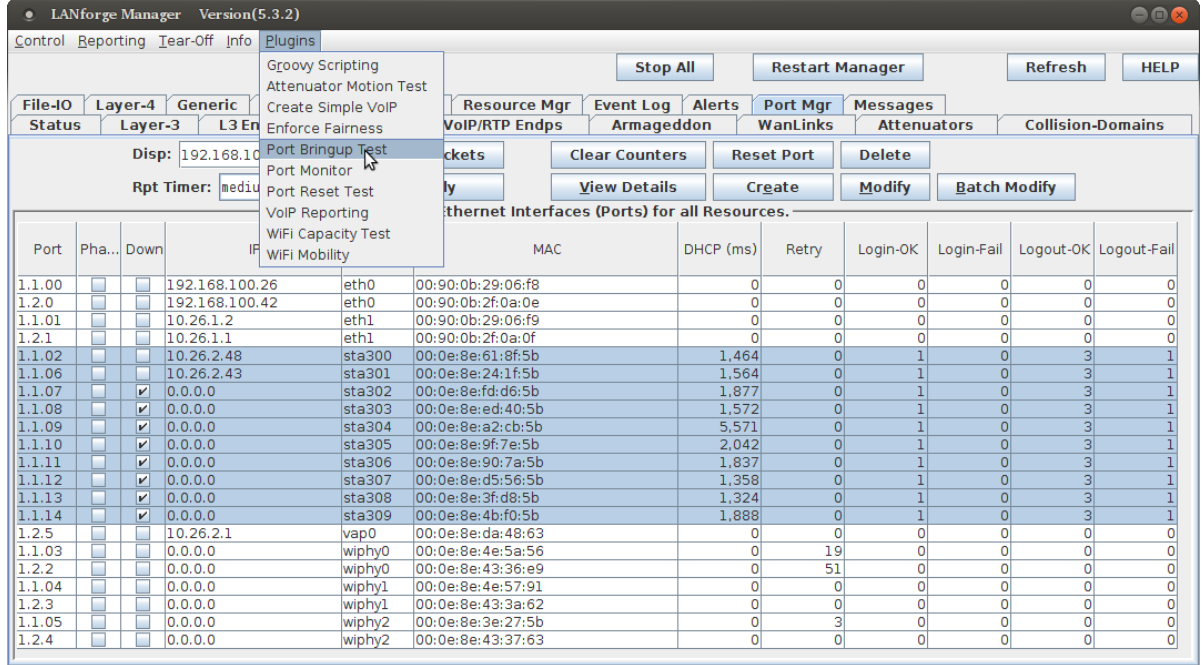

Logged in to: jedtest:4002 as: Admin

2. Highlight a series of stations and click **Add Port**:

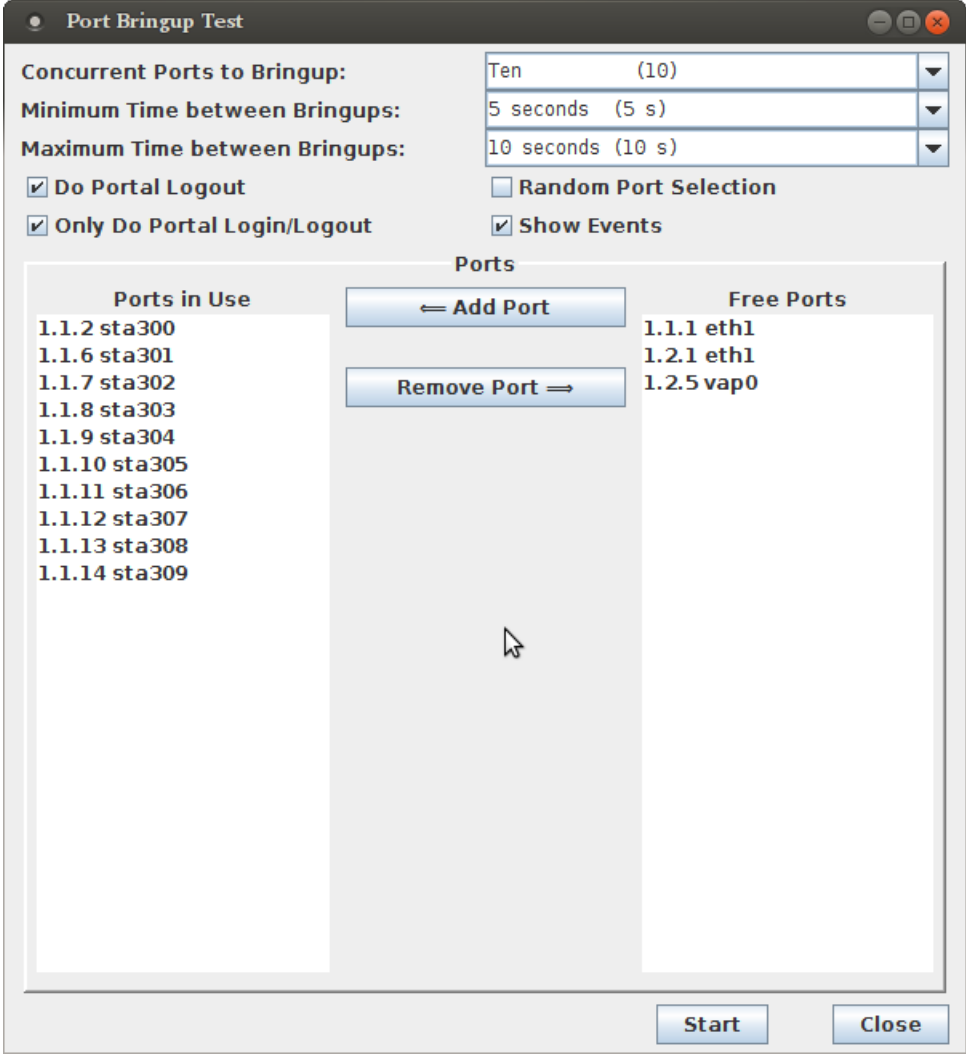

# 3. Click **Start**

4. You will see the reporting window. It often takes many seconds or a few minutes for stations to aquire DHCP addresses and start reporting information into the plugin.

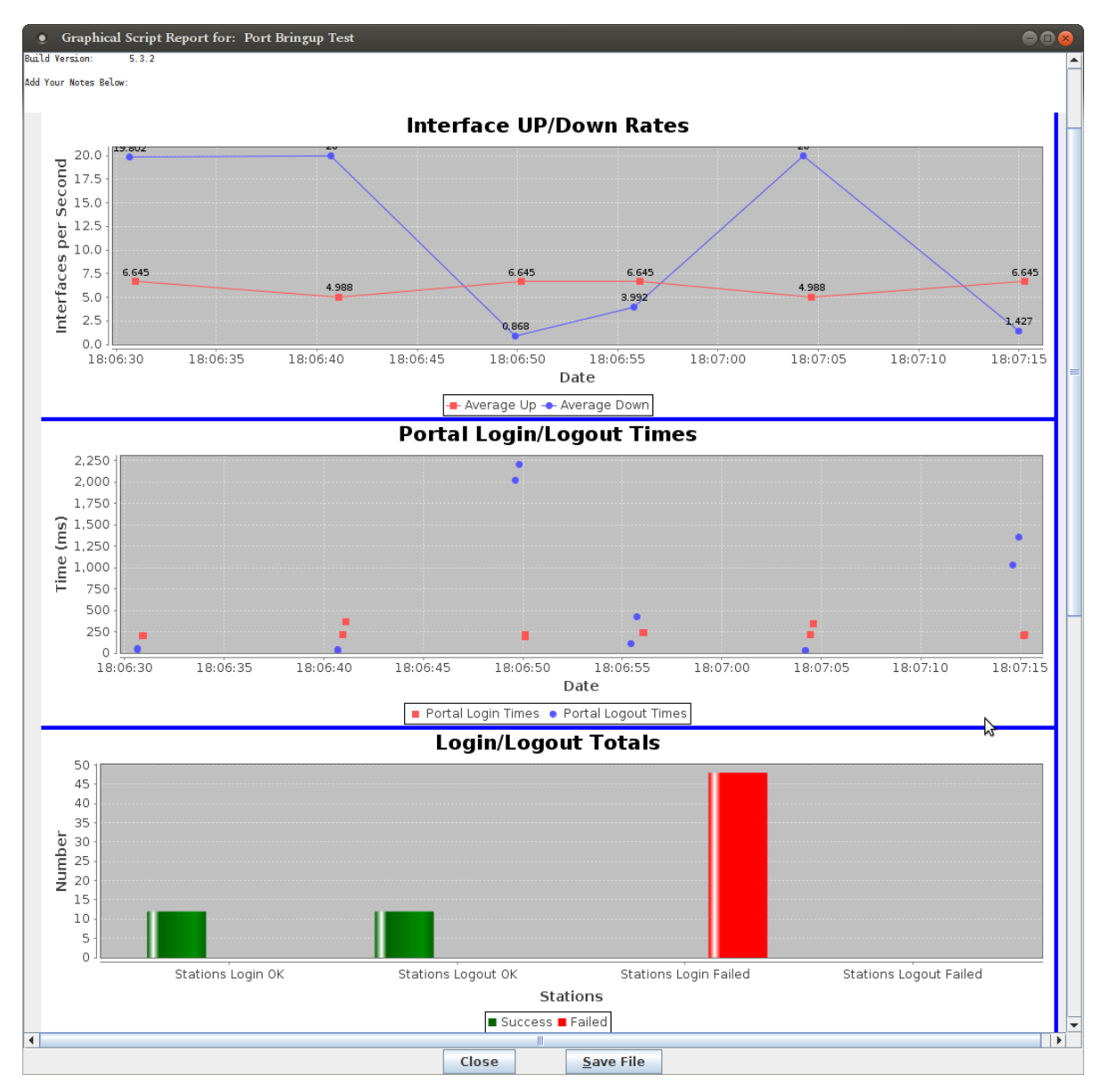

Candela Technologies, Inc., 2417 Main Street, Suite 201, Ferndale, WA 98248, USA www.candelatech.com | sales@candelatech.com | +1.360.380.1618